**Federal Acquisition Service** 

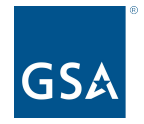

oasisCPRM@gsa.gov

To access slides: Industry Guidance and Resources, OASIS homepage Under CPRM +

# OASIS CPRM Vouchers & CAF Remittance

Office of Professional Services & Human Capital Categories

Kayla Daly MAC Financial Analyst, Business Operations July 9, 2024

# **Quarterly Reporting & Zero Invoices**

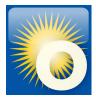

#### **Quarterly Reporting Deadlines**

- Calendar Quarters [G.3.2.4.]
- All active task orders EVERY quarter
- Report the same for life of the order
  - By invoice date OR paid date
- Expectation  $\rightarrow$  Invoiced CAF = Estimated CAF = paid CAF

#### Zero Invoices

- Intentional gap in reporting
- Satisfies quarterly reporting requirement
- Added the same way as new invoice data

| Reporting Invoice Data or Zero<br>Invoice information for a reporting<br>period? | O Invoice Data      Zero Invoice Data |
|----------------------------------------------------------------------------------|---------------------------------------|
|                                                                                  |                                       |
| Please enter a Reporting Year and Perio                                          | od for the Zero Invoice Data Repor    |
| Please enter a Reporting Year and Perio<br>Reporting Year :                      | od for the Zero Invoice Data Repor    |

| Ca          | lendar Quarters         | CAF & Reporting Due Date   |  |  |
|-------------|-------------------------|----------------------------|--|--|
| 1st Quarter | January 1 - March 31    | No later than April 30th   |  |  |
| 2nd Quarter | April 1 - June 30       | No later than July 30th    |  |  |
| 3rd Quarter | July 1 - September 30   | No later than October 30th |  |  |
| 4th Quarter | October 1 - December 31 | No later than January 30th |  |  |

# **Enter CAF Payment Data (Vouchers)**

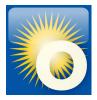

### CAF Payment Data Form Report CAF payments and connect to Pay.gov

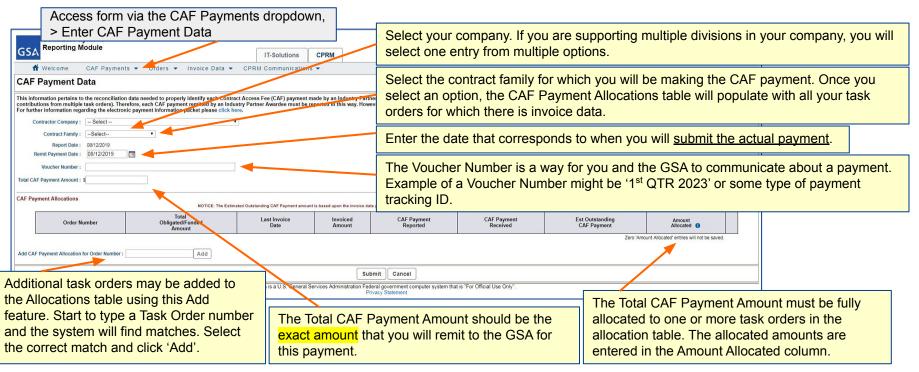

### Vouchers (cont'd)

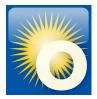

- One voucher per contract
- Payment must match the voucher exactly
- CPRM calculates payment with the ESTIMATED CAF amount
  - If your INVOICED CAF (CAF Line Item Amount) differs from the EST CAF, you should pay what you invoiced
  - You need to note the amount to pay on your Order Data Page and enter it into the Amount Allocated field

| Report Date : 10/02/2023<br>Remit Payment Date : 10/02/2023<br>Voucher Number : testytest<br>Total CAF Payment Amount : \$ | Remit Payment Date : 10/02/2023     |                                 |                                | CAF Payment Reported is the total of Pending and Reconciled payments. |                                           |                                               | CAF Payment Received only includes<br>Reconciled payments                       |           |
|----------------------------------------------------------------------------------------------------|-------------------------------------|---------------------------------|--------------------------------|-----------------------------------------------------------------------|-------------------------------------------|-----------------------------------------------|---------------------------------------------------------------------------------|-----------|
| CAF Payment Allocations                                                                                                    | NOTICE                              | : The Estimated Outstanding CAF | Payment amount is based upon t | the invoice data your company has report                              | ed in the system. If you are missing invo | oice data, the Exampled Outstanding CAF Payme | Allocated:\$0.00 / R<br>nt amount will be incorrect. All Invoice Data must be v |           |
| Order Number                                                                                                    | Total<br>Obligated/Funded<br>Amount | Last Invoice<br>Date            | Invoiced<br>Amount             | CAF Payment<br>Reported                                               | CAF Payment<br>Received                   | Est Outstanding<br>CAF Payment                | Amount<br>Allocated                                                             |           |
| JCREGTEST-2                                                                                                    | \$100,000.00                        | 09/13/2023                      | \$50.50                        | \$50.12                                                               | \$0.00                                    | \$(49.74)                                     | \$0.00                                                                          | **        |
|                                                                                                    |                                     |                                 |                                |                                                                       |                                           |                                               | Zero 'Amount Allocated' entries will no                                         | be saved. |

# **Remit CAF with Pay.gov**

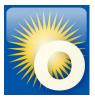

Online Payment Step 1. Enter Payment Information Pay Vo Bail: Account (ICM) and Are being

### Pay Button

- Enables you to remit your CAF payment to the GSA using U.S. Treasury's Pay.gov system
- Pay button appears on <u>pending</u> CAF Payment Data Forms and <u>after</u> you submit the CAF Payment Data Form
- You will leave CPRM and open a connection to Pay.gov, but your <u>contract number</u> and <u>payment amount</u> will be carried over
- Pay.gov payments are done by electronic bank transfer
- Return to the voucher in CPRM and check the status is "Pending"

| New CAF Payment Created                                                                                                    | CAF Payment Data                                                                                                    | Become Holds Name.<br>Fagener Arcons 122 00<br>Arcons Type:<br>Bacting                                                                                                    |  |
|----------------------------------------------------------------------------------------------------|----------------------------------------------------------------------------------------------------|----------------------------------------------------------------------------------------------------|--|
| Thank you for reporting your Contract Access Fee (CAF) payment to the General Services Adn<br>financial ledger, the payment you just reported will generally show an initial "pending" status an                                                                                                    | This information pertains to the reconciliation data needed to properly identify each Contract Access Fee (CAF) payment made by an Industry<br>Partner Awardee and to "allocate" those payment amounts against the individual task orders the payment comprises of (i.e. actual payments usually<br>represent contributions from multiple task orders). Therefore, each CAF payment remitted by an Industry Partner Awardee must be reported in this<br>way. However, keep in mind that payments can only be combined by contract family for task orders that have been reported in this system. For<br>further information regarding the electronic payment information packet please click here.                                                                                                    | Contact Pay gov                                                                                                    |  |
| We monitor these "pending" payments very closely. If after several business days, the reported<br>If you have any questions or concerns regarding a specific payment, please feel free to contact<br>By clicking the Pay button below, you will leave the Contract Payment Reporting Module and e<br>Click to initiate Payment using Pay.gov | Status : Pending<br>Contractor Company : AVERICAN SYSTEMS CORPORATION (DUNS: 077799799)<br>Report Date : 0106/2020<br>Remit Payment Date : 0106/2020<br>Voucher Number : 123321<br>Total CAF Payment Amount : 512044.00                                                                                                    | Pagenet Date: 1702021 * accurate<br>Index the Contract of Manager Links or particular to the readings in the CP Date Manager Hanses<br><u>Contract on Contract on Contra</u> |  |
| Pay Return to Homepage                                                                                                    | Pay bidlokop te Pay bidlo. you all least the Contract Payment Reporting Module<br>CAF Payment Allocations<br>One item found<br>Order Number  Date Last Invoice Invoice CAF Payment CAF Payment C | Fill out payment information on the<br>Pay.gov forms                                                                                                    |  |

# **Invoice Reconciliation**

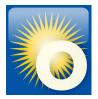

#### **GSA reviews invoice reporting & CAF remittance** Reviews begin immediately following the reporting deadline *ex*: Q3 review begins Nov 1

**CPRM Analysts:** 

- Compare Order Data Page to what is reported by OCOs in FPDS-NG
- Ensure invoice or zero invoice was reported for each Task Order
- CAF invoiced = CAF remitted = Estimated CAF
- Review Prices Paid Data PPD
- Ensure all required documents are attached to new task orders

To resolve reporting and remittance issues:

- Analysts reach out to Contractors
- Engage IOAs or ConOps as necessary

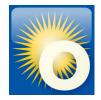

## **Questions?**

### Thank you for attending the OASIS Training today!

# Please type your question into the Q & A box. We will answer live but Q&A will be captured and emailed to participants.

Reminder! We can be reached at <u>oasisCPRM@gsa.gov</u> if you have future questions

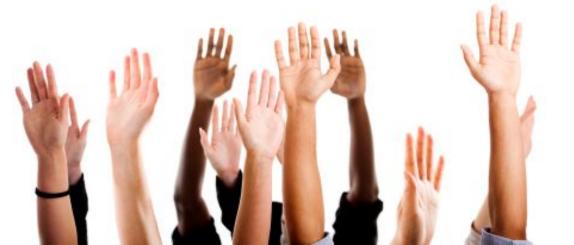